## Q ケーブルラックを任意の角度で高さ変更したい

## A [高さ変更(2点指定)]を使います

ルートの途中で高さにあわせて傾斜をつけます。

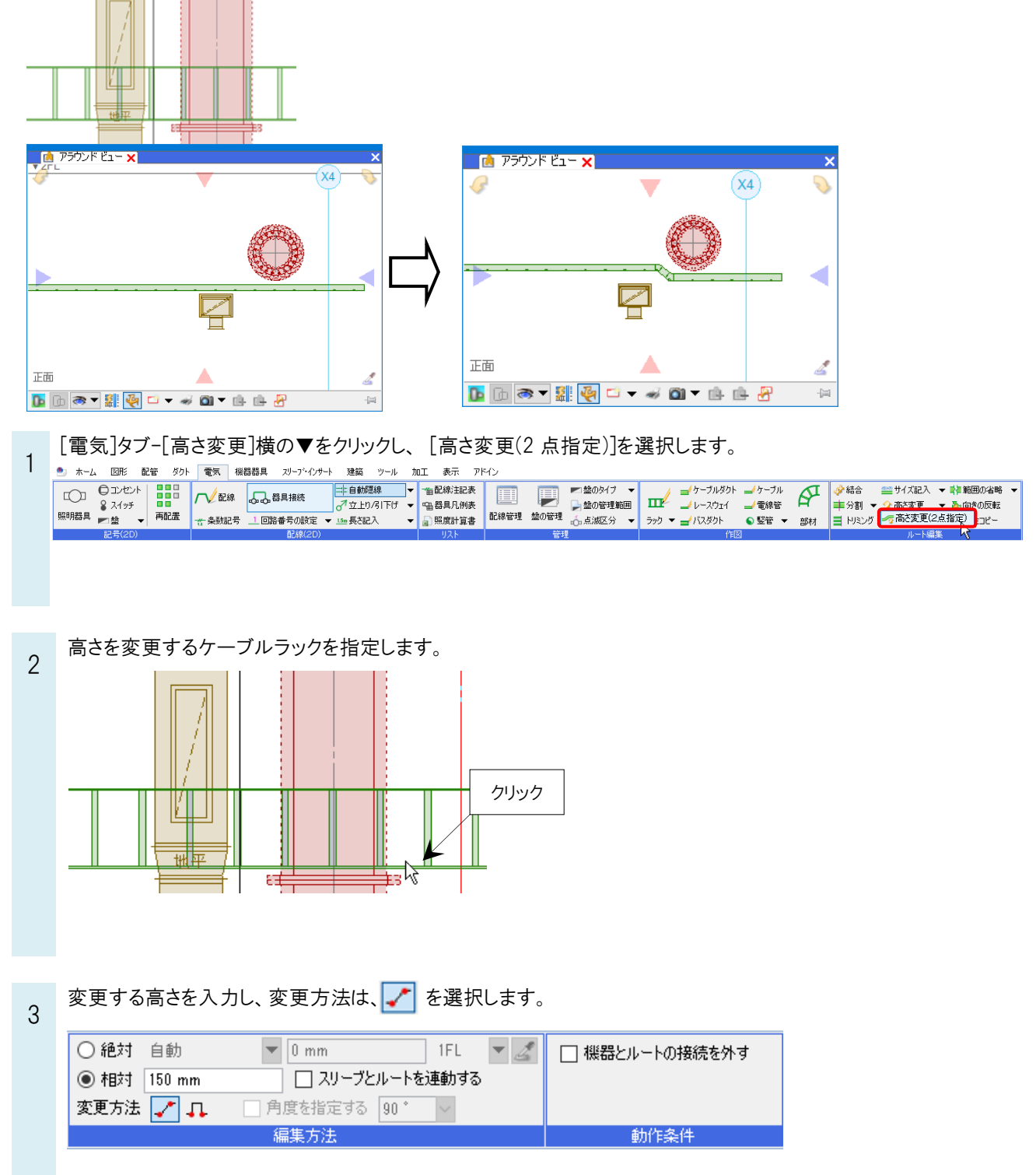

Rebro こくある質問

立ち上がり始めと終わりの2点を指定します。2点間で傾斜をつけて高さが変更されます。

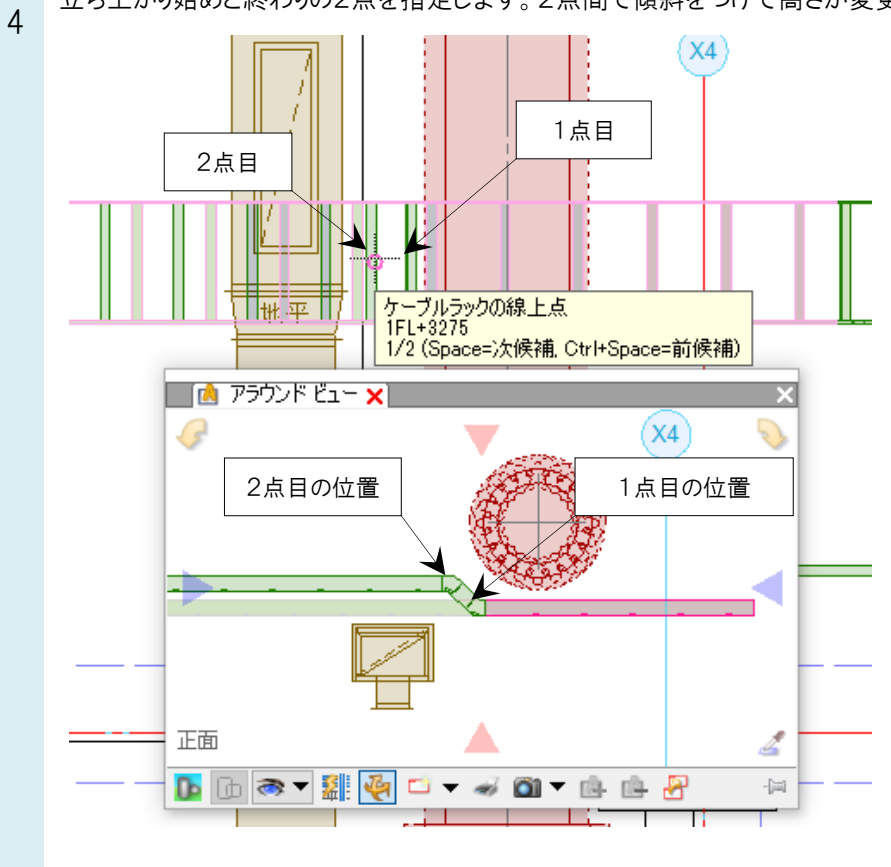